#### $\overline{\mathsf{lab}}$ **صندوق النص tBox Tex**

صندوق النص Textbox یمثل الوسیلة المثلى للتفاعل مع المستخدم و الحصول على قیم المدخالت منة .ھذه األداة یبینھا الشكل التالي:

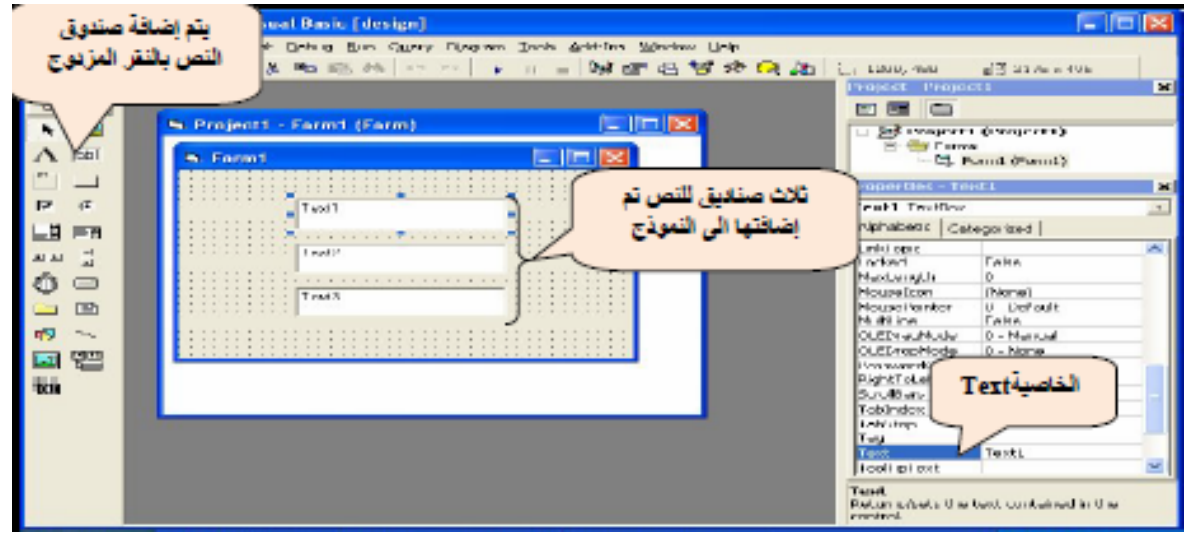

**أھم أحداث صندوق النص:**

- .1 Click وینطلق ھذا الحدث عندما یتم الضغط على صندوق النص.
- .2 DblClick وینطلق ھذا الحدث عندما یتم الضغط المزدوج على صندوق النص.
- .3 Change وینطلق ھذا الحدث عندما یتم حذف أو إضافة نص إلى TextBox أي عندما یتم التغییر في محتویات صندوق النص .
- .4 حدث GotFocus للحصول على المؤشر Curser أثناء عملیة التنفیذ وینطلق ھذا الحدث عندما یدخل المؤشر إلى TextBox في مرحلة التنفیذ.

.5 حدث فقدان المؤشر LostFocus وینطلق ھذا الحدث عندما یفقد TextBox المؤشر Curser في مرحلة التنفیذ.

الحدث االفتراضي لصندوق النص ھو الحدث Change الذي ینطلق بمجرد البدء بتغیر محتویات صندوق النص

.

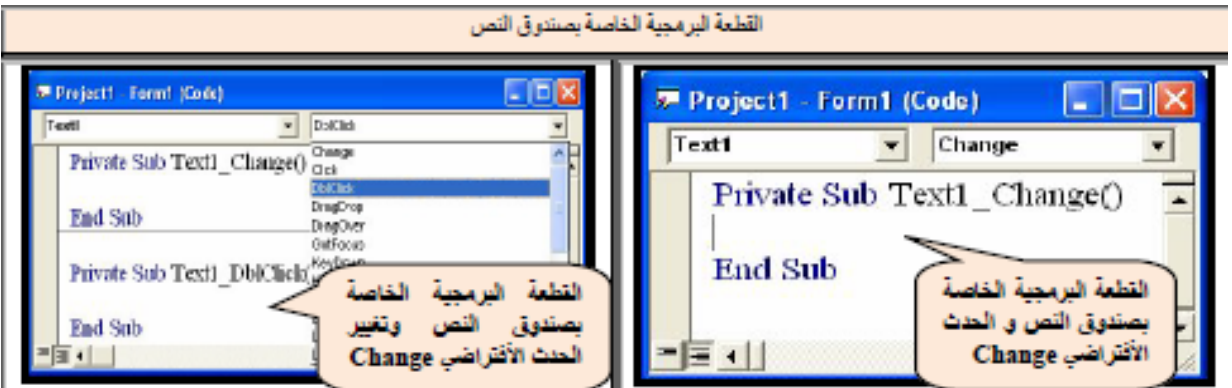

**أھم الخصائص المتعلقة بصندوق النص:**

**Name**

تستخدم هذه الخاصیة لتغییر الأسم الخاص بصندوق النص والذي یظهر في الشفرة البرمجیة وقد تم شرح هذه الخاصیة بشكل مفصل مع عنصر التحكم Button Command.

#### **مالحظة:**

ال یمتلك صندوق النص الخاصیة Caption و لعرض عبارة ظاھریة على صندوق النص ممكن استخدام الخاصیة Text.

**TEXT .2**

تستخدم ھذه الخاصیة إلدخال القیم الحرفیة أو العددیة من قبل المستخدم و إخراج النتائج من البرنامج تكون القیمة الحرفیة اإلفتراضیة لھذه األداة عند إختیارھا ھي Text متبوع بتسلسل الصندوق على النموذج كما ھو واضح في الشكل السابق و یفضل عادة ان یكون صندوق النص فارغ عند التنفیذ لیتسنى للمستخدم ادخال القیم التي یریدھا بسھولة.

## **: Setting the Text Box النص لصندوق النص وضع**

### **TextBoxName.text = "text"**

حیث یمثل أل Text النص الذي ترید إدخالة إلى الصندوق والیك المثال التالي:

 $Text1. Text = "Hello"$ 

### **الحصول على النص من TextBox:**

وعندما نرید أخذ ما بداخل TextBox نستخدم الصیغة التالیة:

#### **VarName = TextBoxName.Text**

حیث یمثل VarName اسم المتغیر الذي یحتفظ بقیمة محتویات TextBox, ومن الممكن تغییر ھذه الخاصیة یدویا أو عن طریق الشفرة البرمجیة التالیة:

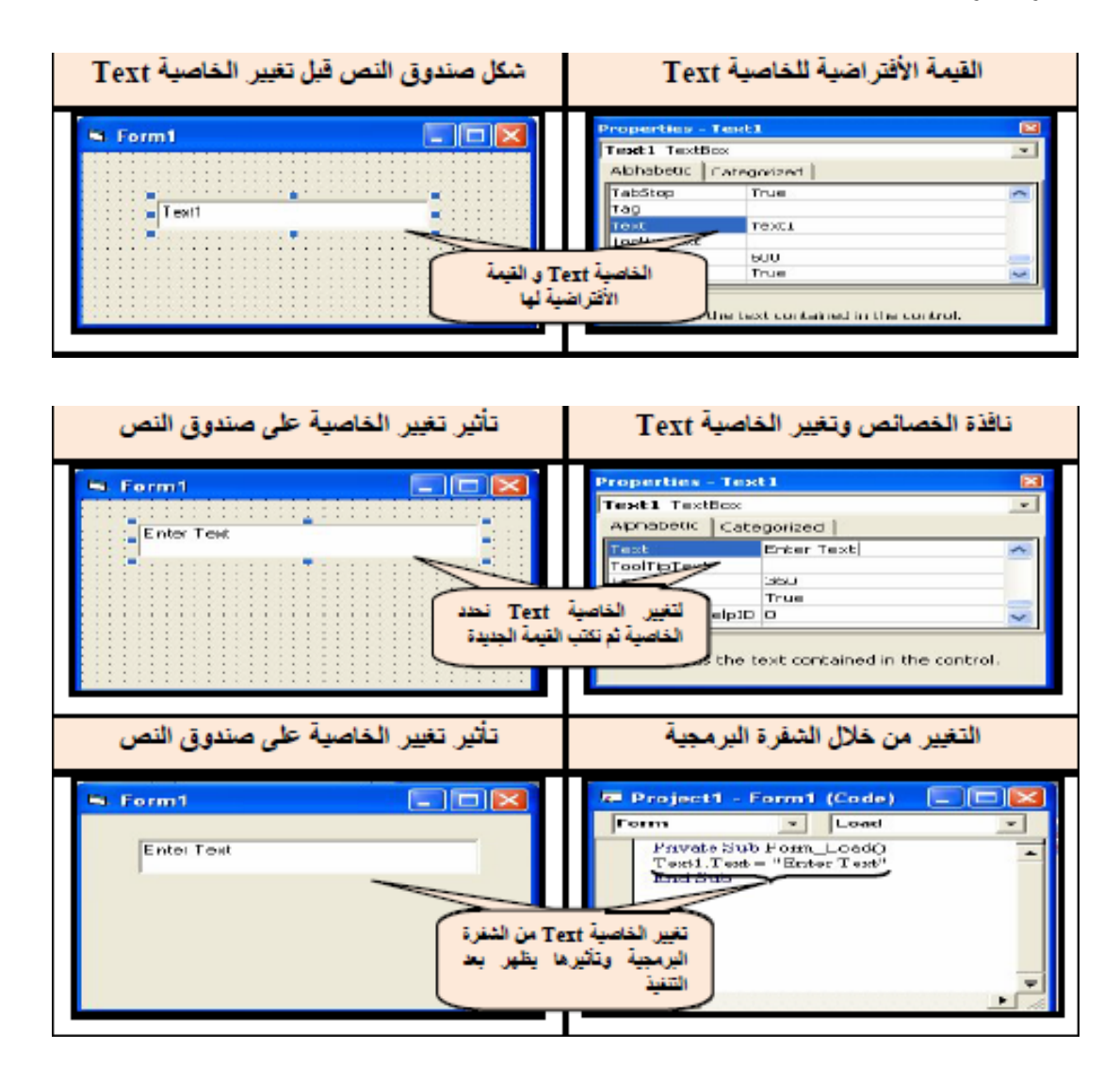

#### **مالحظة**

في الصورة التي تبین تغییر الخاصیة Text من خالل الشفرة البرمجیة تم كتابة الشفرة في القطعة البرمجیة الخاصة بالحدث Load التابع للنموذج Form ان ھذا الحدث ینطلق بمجرد تنفیذ البرنامج( عند الضغط) على المفتاح 5F او الضغط على امر التنفیذ .

**مثال :8 صمم نافذة تقوم بقراءة نص مكتوب في صندوق النص اسمة First ثم يظھر نفس النص في صندوق نص اسمة Secodn , باستخدام زر أمر اسمة Display:**

- .1 فتح ملف تنفیذي من نوع EXE Standard .
- .2 إضافة TextBox ووضع الخصائص التالیة )في نافذة Propirtes(:

 $Name = Text1$ 

 $Text = ""$ 

- .3 تغییر اسم الصندوق الى First
- .4 إضافة TextBox ووضع الخصائص التالیة:

 $Name = Text2$ 

 $Text = ""$ 

- .5 تغییر اسم الصندوق الى Second
- .6 إضافة Button Command ووضع الخصائص التالیة بة:

 $Name = CmdDisplay$ 

 $Caption = Display$ 

.7 إضافة عنصر Label ووضع الخصائص التالیة:

Caption = Working With TextBox

وستكون شفرة ھذا المثال بالشكل التالي

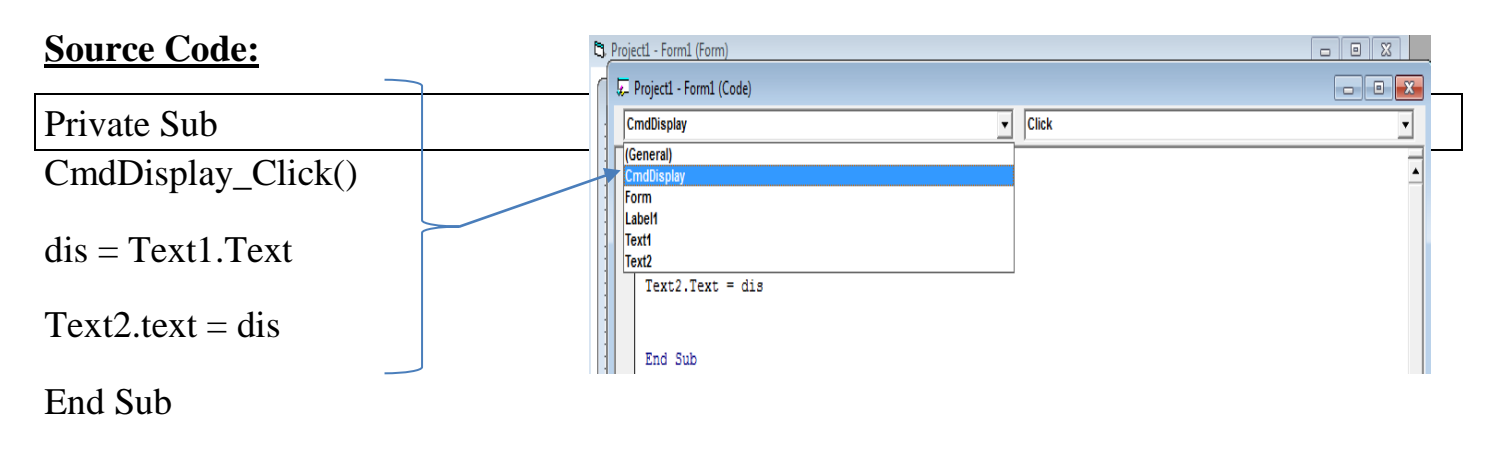

وسیكون التنفیذ كما في الشكل التالي:

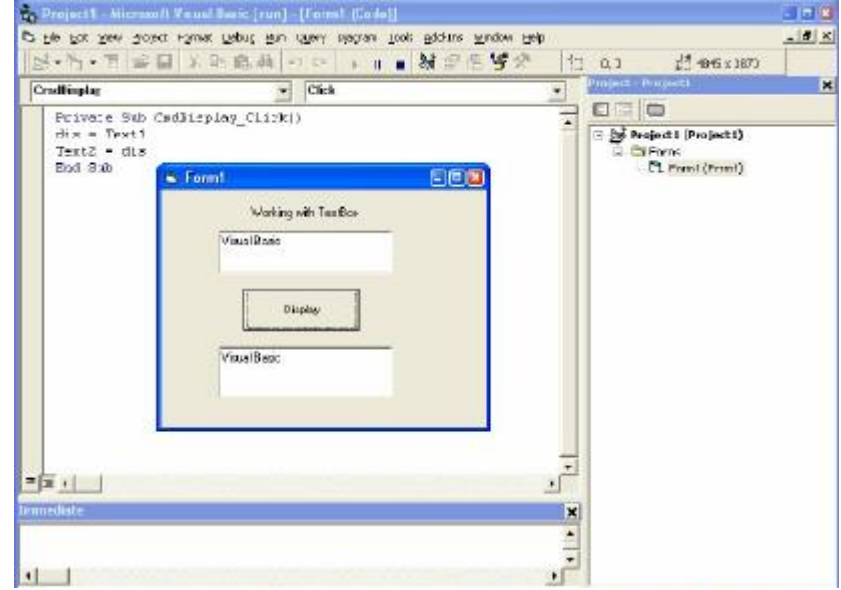

الحظ أن أل Code تم وضعھا في الحدث التابع لزر األوامر وتحت الحدث click أي ان تنفیذ ھذه ألشفرة ال یتم إال عند الضغط على زر األوامر. بالنسبة لشفرة ھذا البرنامج تم اإلعالن عن المتغیر dis لیحتفظ بالقیمة المدخلة إلى TextBox ثم عرض محتویاتھا في صندوق النص الثاني.

**س :**كیف ستكون الشفرة بدون استخدام أي متغییر ؟

## **Font .3**

تحدد ھذه الخاصیة اعدادات الكتابة داخل صندوق النص وقد تم شرحھا ضمن عنصر التحكم Button Command

ويتم تغيير ها كما مر سابقاً يدوياً أو من خلال الشفرة<sub>.</sub> Ĩ

**مثال :9** صمم نافذة تحتوي على صندوق نص و اربع ازرار امر للتحكم باعدادات الكتابة داخل صندوق النص و كما یلي:

- .1 عند التنفیذ یكون صندوق النص فارغا وتسمیة عناصر التحكم تعبر عن العمل الموكل بھا.
	- .2 1Command یجعل الكتابة داخل صندوق النص بلون غامق عند الحدث Click.
		- .3 2Command یجعل الكتابة داخل صندوق النص مائلة عند الحدث Click.
		- .4 3Command یجعل الكتابة داخل صندوق النص بحجم 16 عند الحدث Click.
			- .5 4Command یطبع اسم الخط المستخدم للكتابة داخل صندوق النص.

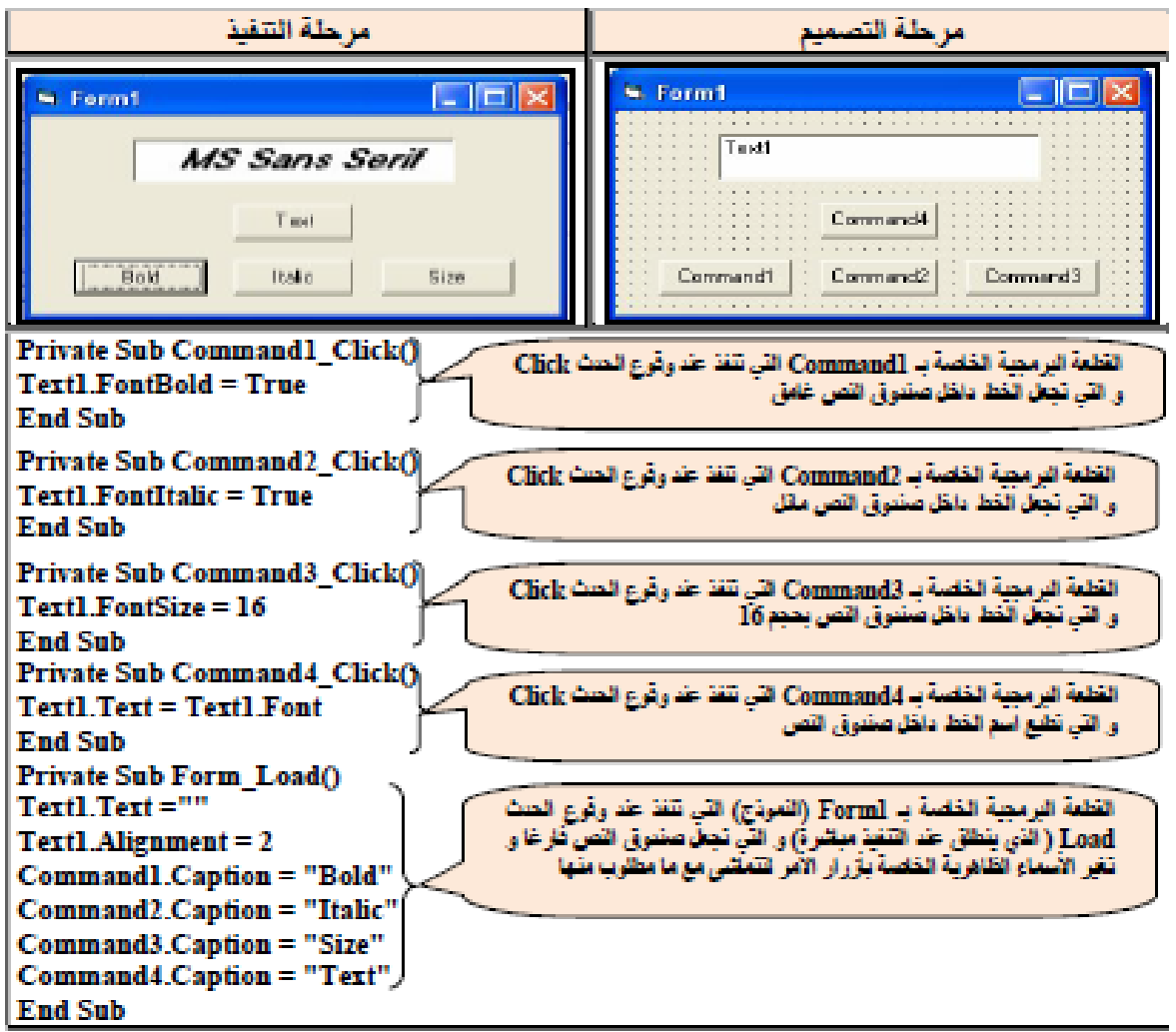

## **Source Code:**

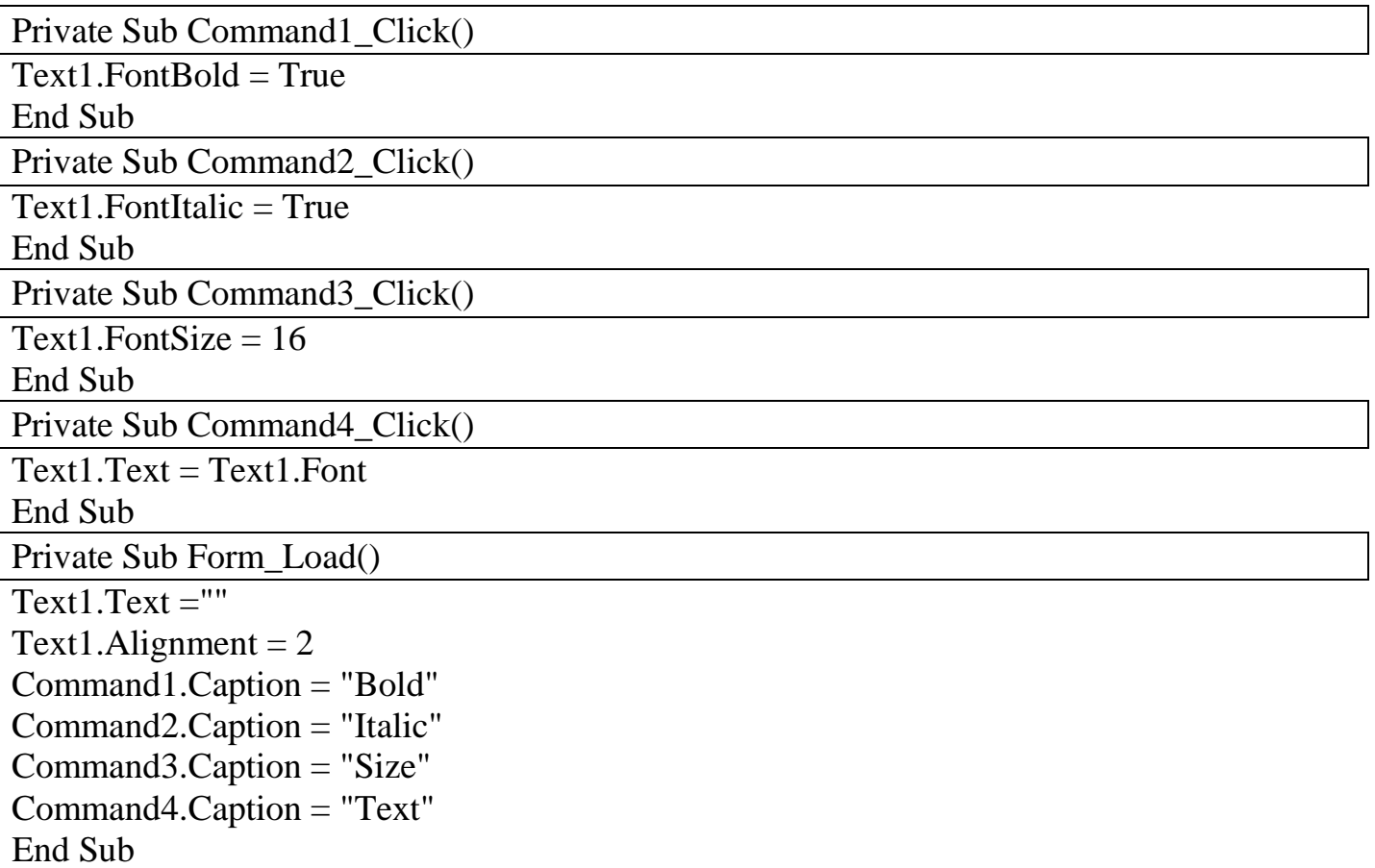

**مثال :10** اعد المثال كتابة المثال السابق من خالل اضافة صندوق نص ثاني و5Command عند الضغط علیة یطبع ما موجود في صندوق النص االول في الثاني, مع اضافة 6Command عند الضغط علیة یمسح محتویات صندوقي النص؟

## **Source Code:**

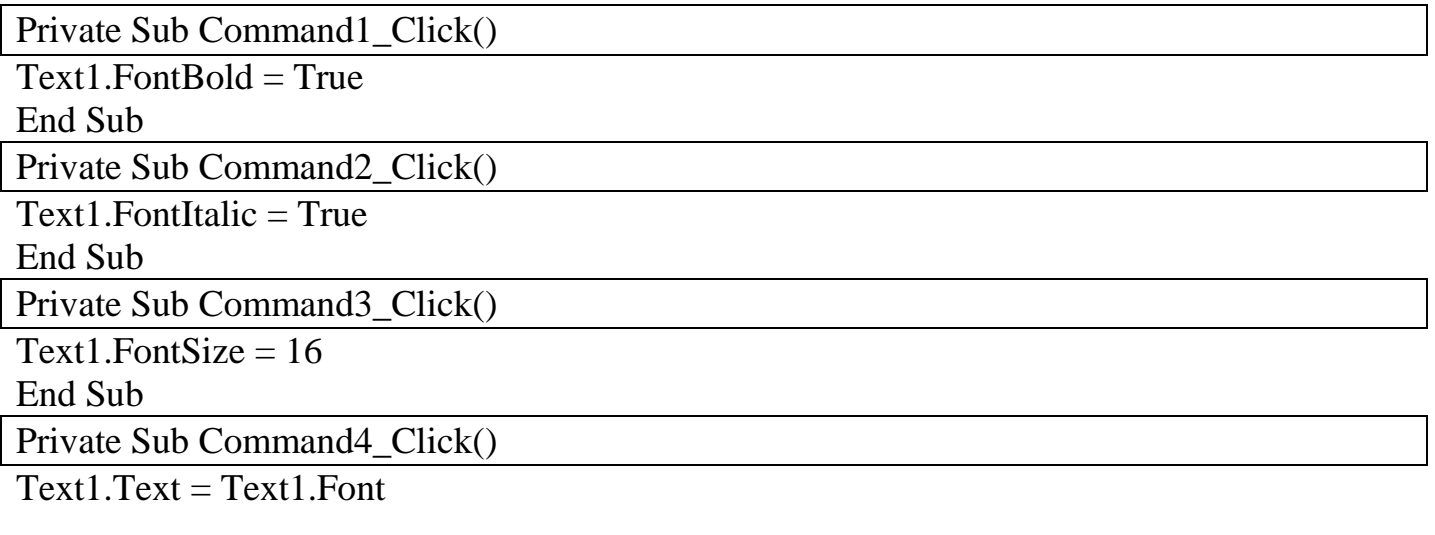

 $\sqrt{2}$ 

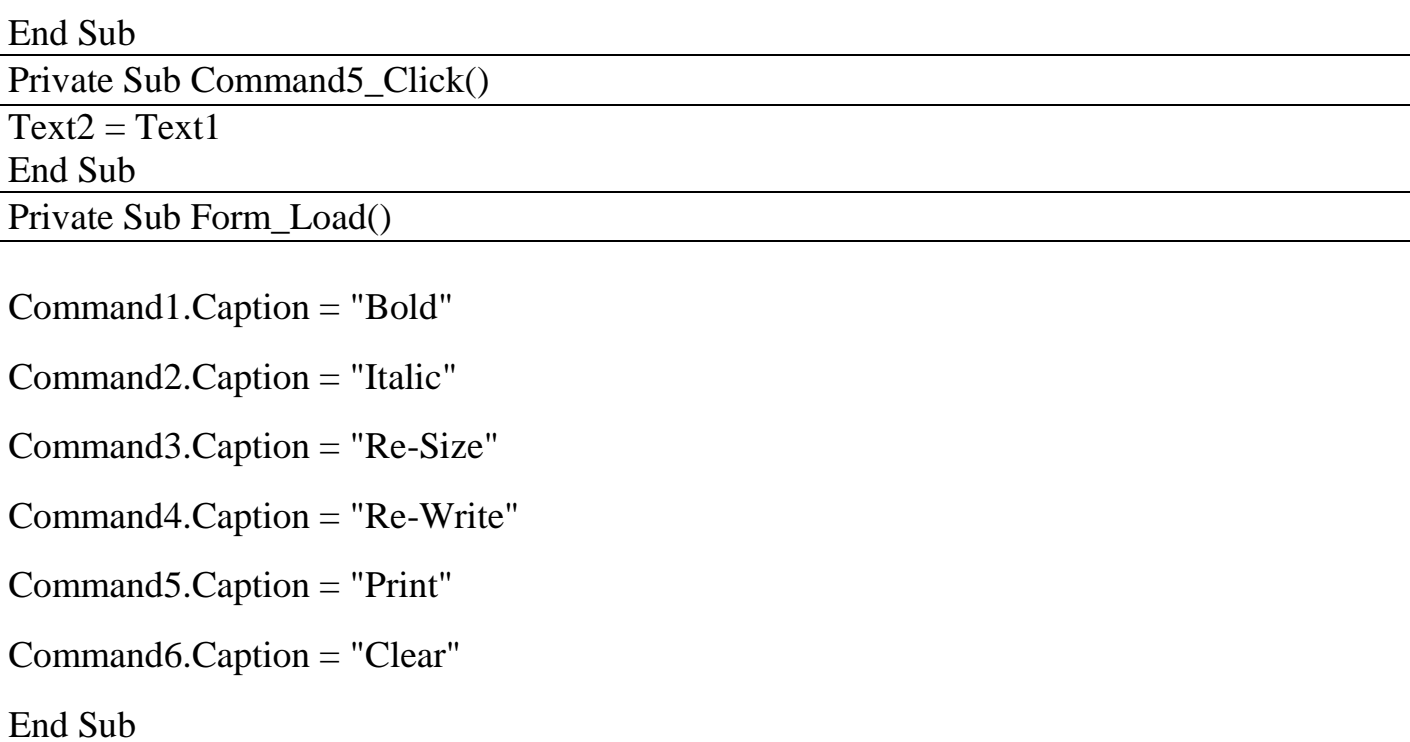

**.4**

#### **خصائص األبعاد :**

تحدد خصائص األبعاد مساحة صندوق النص من خالل الخاصیتین Height , Width و موقع الصندوق بالنسبة للزاویة العلیا الیسرى من النموذج من خالل الخاصیتین Left , Top وقد تم شرحھا ضمن عنصر التحكم Button Command ويتم تغيير ها كما مر سابقاً يدوياً أو من خلال الشفرة. ĺ

#### **.5 خصائص اللون:**

توجد خاصیتین متعلقتین باللون أحدھما خاصة بلون الخلفیة لصندوق النص وھي الخاصیة Backcolo واالخرى ھي خاصیة لون الكتابة وھي الخاصیة Forecolor ومن الممكن تغییر ھاتین الخاصیتین یدویا )من خالل نافذة الخصائص( او عن طریق الشفرة البرمجیة:

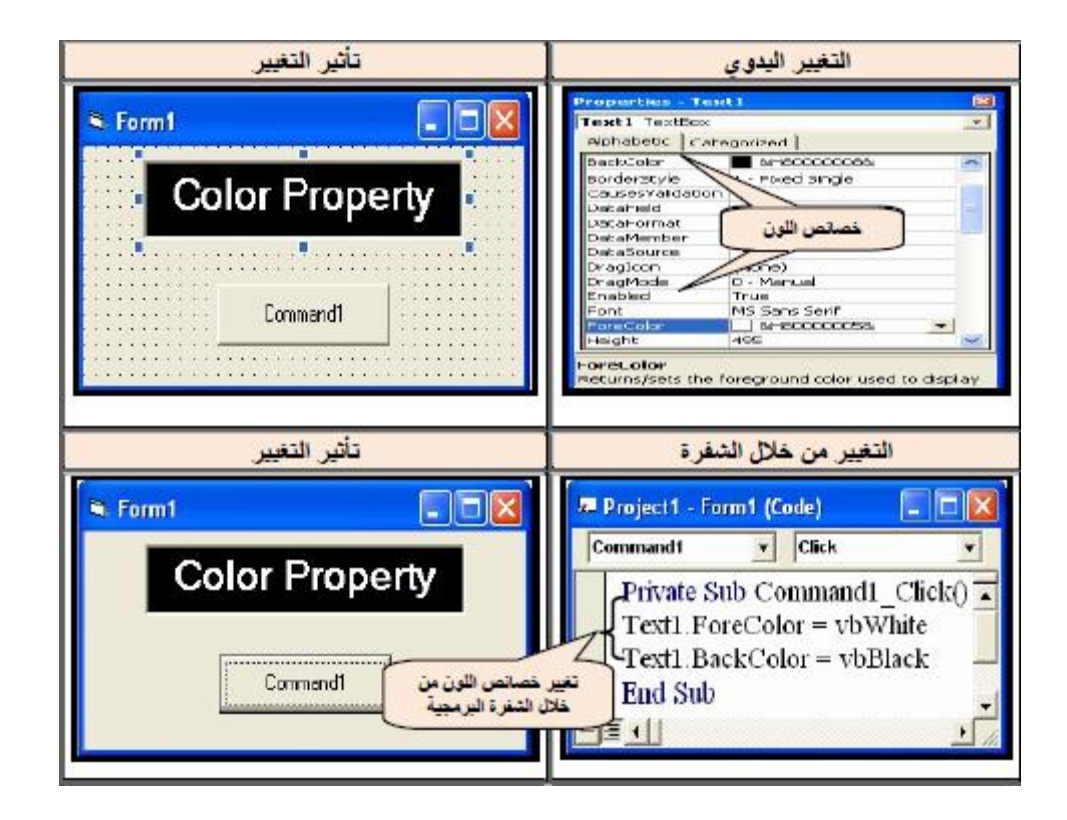

**كذلك لتعییز خلفیة لون صندوق النص Color Back**

Text1.BackColor = QBColor(Number)

**ايضا "لوضع لون للنص الذي داخل TextBox** یتم استخدام الجملة التالیة:

Text1.ForeColor = QBColor(Number)

#### **ASSigment-1**

Re-write the example (10) according to the following properties:

Change the text box color bachground.

Change the text insude the text bxo.

### **Assigment-2:**

صمم واجھة واكتب برنامج یقوم بتغییر لون الخلفیة ل TextBox كل مرة بلون مختلف بمجرد الضغط على الCommand المسؤول عن ذلك اللون وكما یلي:

Command1= Red

Command2= Green

Command3= Blue

مالحظة:

یجب ان تكون اسماء ال Commands دالة على وضیفتھا.

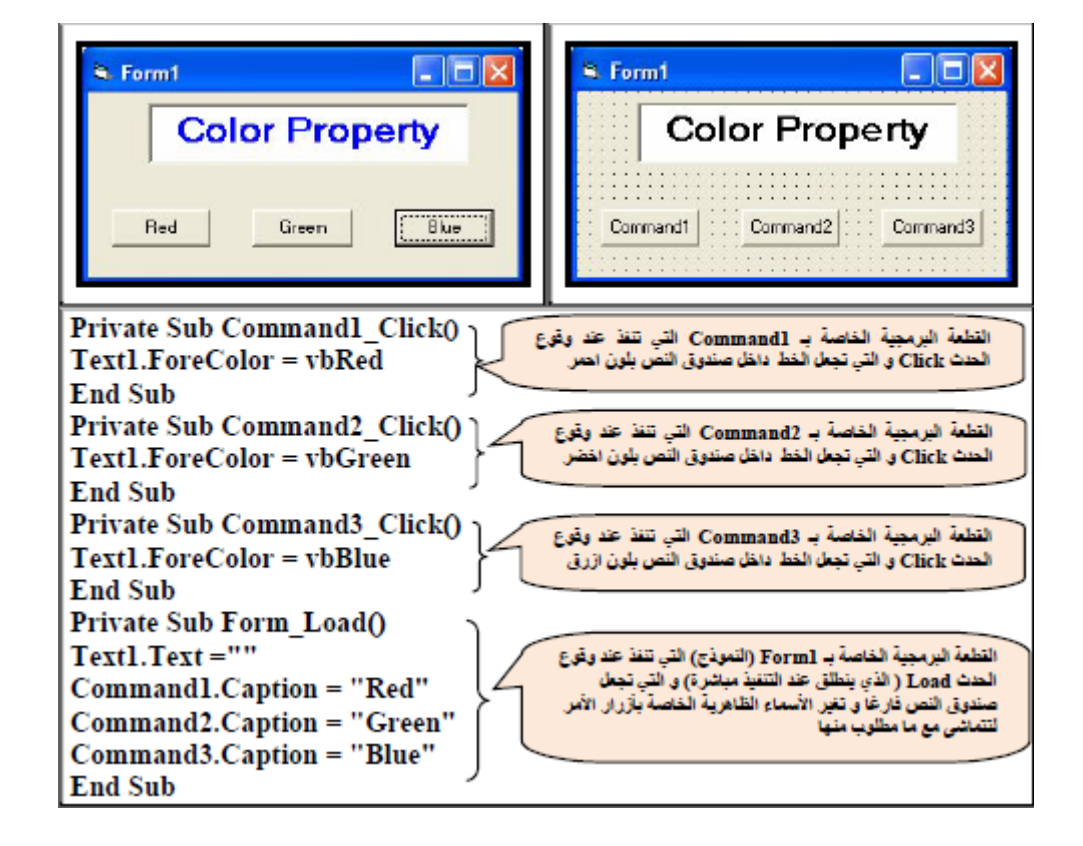

**مثال :11** صمم نافذة لتغییر لون كتابة نص داخل صندوق النص كما موضح بالشكل التالي:

#### **Source Code:**

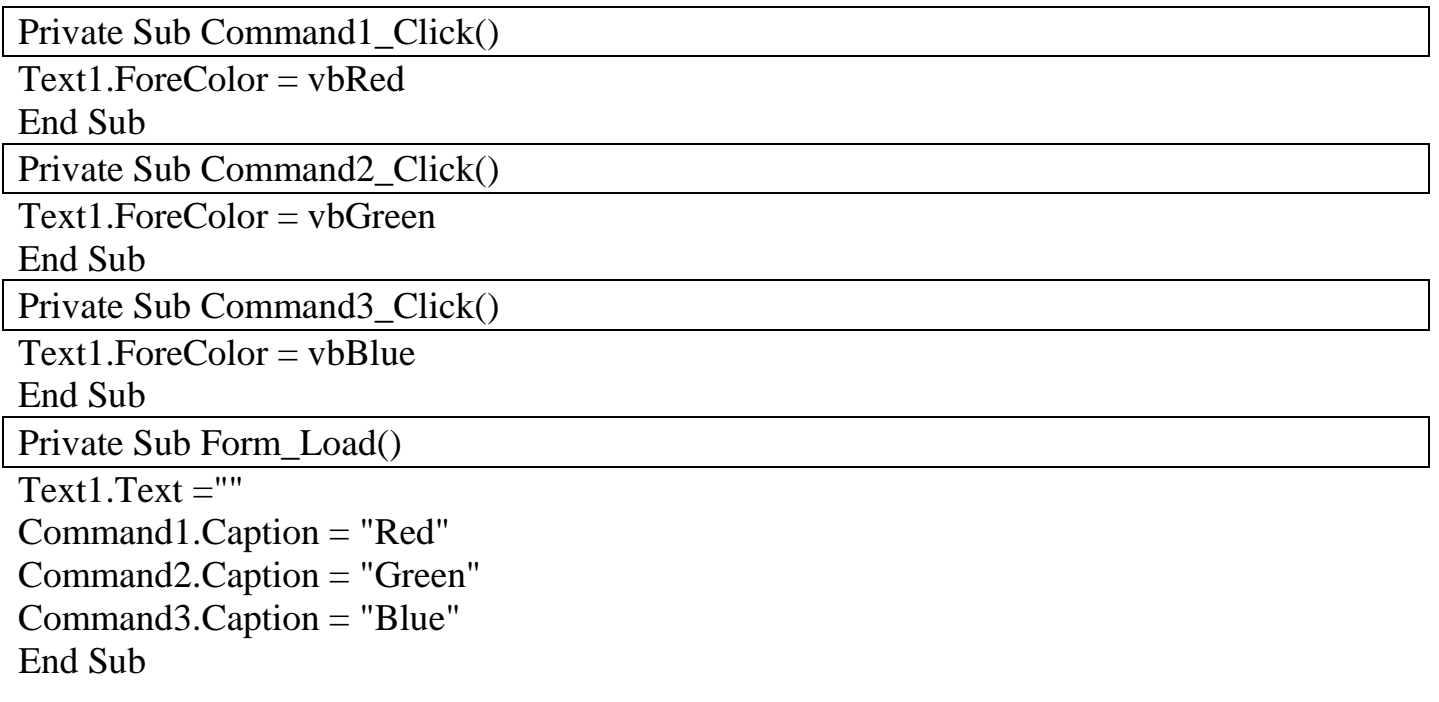

#### **.6 خاصیة المحاذاة Alignment :**

تحدد ھذه الخاصیة المحاذاة داخل صندوق النص و تملك ھذه الخاصیة ثالث خیارات:

- .6 كتابة النص من جھة الیسار لصندوق النص )الخاصیة تأخذ القیمة0) .7 كتابة النص من جھة الیمین لصندوق النص )الخاصیة تأخذ القیمة1)
	- .8 كتابة النص وسط صندوق النص )الخاصیة تأخذ القیمة 2(

Private Sub Form\_Load() Text1.Algiment  $=0$ Text2.Algiment  $=1$ Text3.Algiment  $=2$ End Sub

#### **Assigment3:**

Design GUI, and write aprogram in V. B. according to the following prorestise:

- 1.Three textbox.
- 2.The first textbox has right algiment.
- 3.The second texbox has letf algiment.
- 4. The third textbox has center algiment.

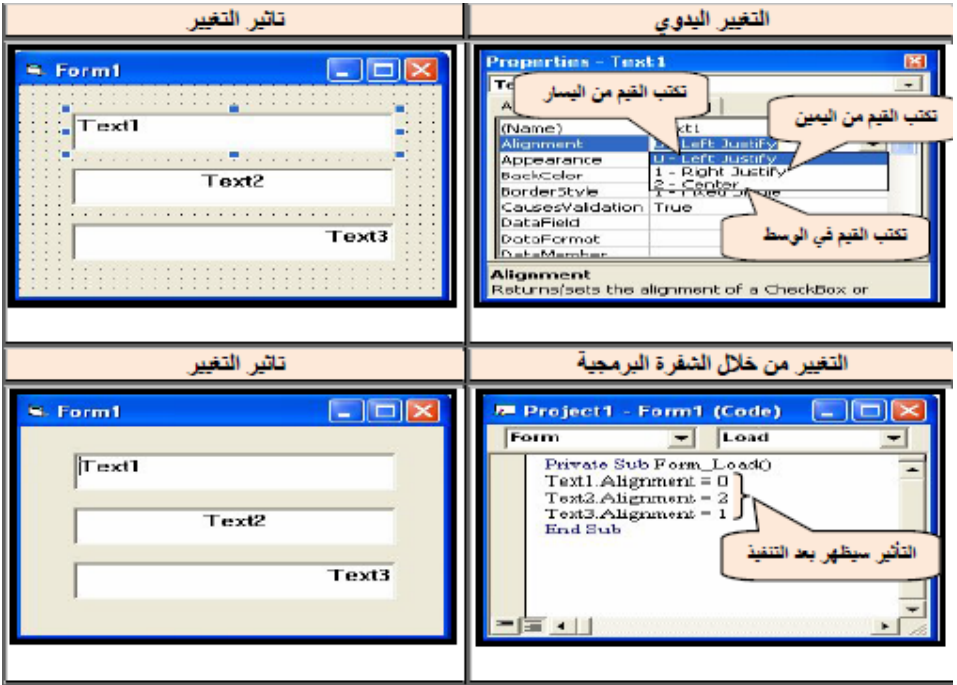

#### **Assigment4:**

Write a V.B program accoding to the following GUI:

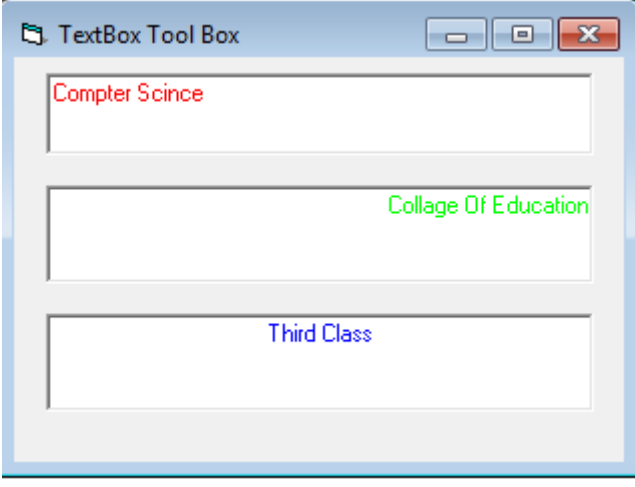

## **Source Code:**

Private Sub Text1\_Change ( )

 $Text1.Alignment = 0$ 

 $Text1.ForeColor = vhRed$ 

Text2.Alignment =  $1$ 

Text2.ForeColor = vbGreen

Text3.Alignment =  $2$ 

Text3.ForeColor = vbBlue

End Sub

Private Sub Form\_Load( )

 $" " = Text1"$ 

 $" " = Text2"$ 

 $" " = Text3"$ 

End Sub

## **.7 الخاصیة Multiline :**

تأخذ ھذه الخاصیة القیمة المنطقیة False , True وتستعمل لتمكین كتابة النصوص على عدة سطور .**تغیر ھذه الخاصیة يدويا من خالل نافذة الخصائص فقط**. علما ان القیمة المنطقیة True لتمكین ھذه الخاصیة )تفعیل ال Multiline ) أما القیمة False فھي لكتابة النص على سطر واحد.

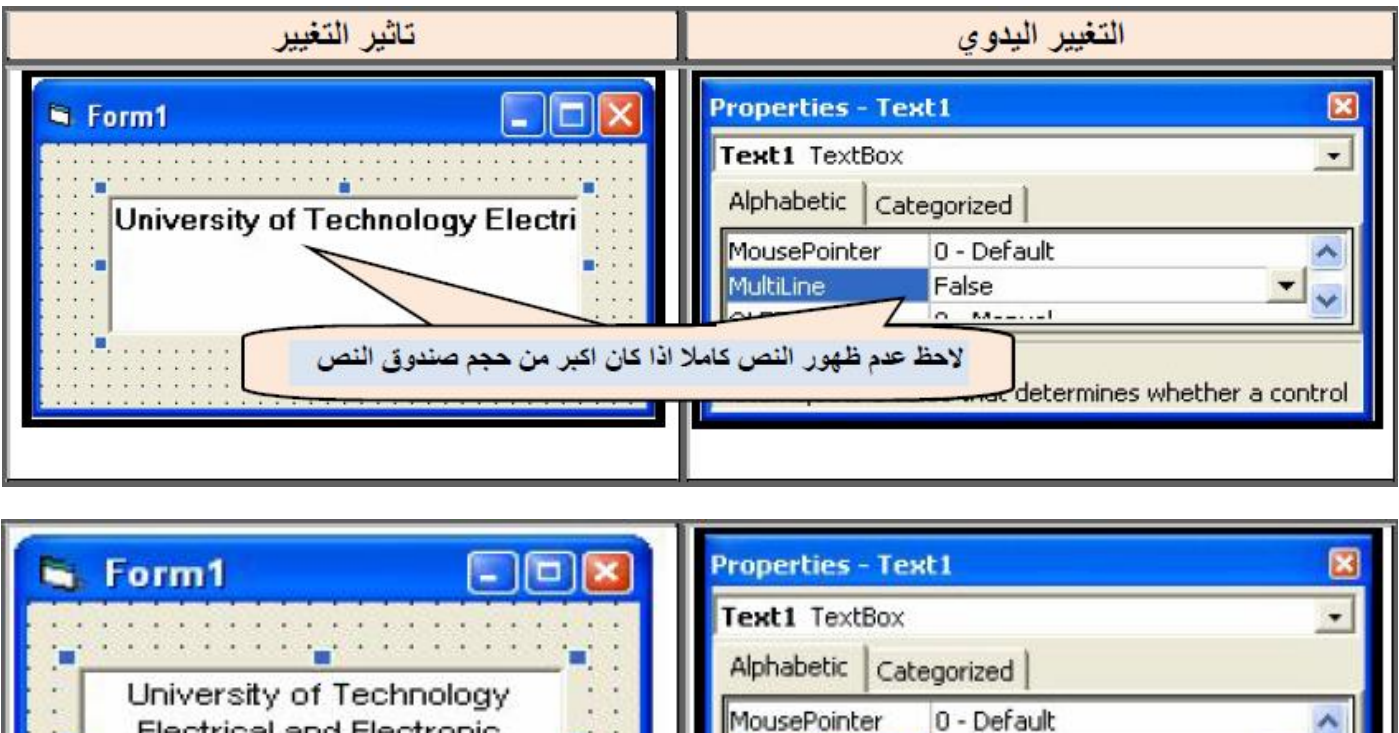

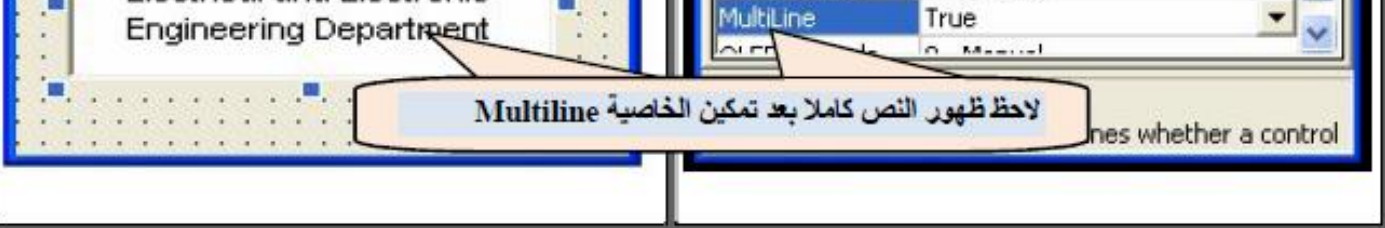

ال یمكن تغییر الخاصیة Multiline من خالل الشفرة البرمجة اذ من الممكن قراءة ھذه الخاصیة فقط دون تغیرھا.

**مثال :صمم نافذة تقوم بعرض النص التالي في صندوق نص بمجرد تنفیذ البرنامج:**

An error occurred

Pleas try again

**خطوات التصمیم لھذا المثال:**

- فتح ملف تنفیذي EXE Standard
- إضافة عنصر Label ووضع الخاصیة التالیة لة:

 $Caption = work with text box$ 

إضافة عنصر Box Text ووضع الخاصیة التالیة لة:

Multiline  $=$  True

واآلن سنقوم بكتابة الشفرة:

#### **Source Code:**

Private Sub Form\_Load()

Text1.text = "an error occurred please try again" End Sub

وسیكون التنفیذ بالشكل التالي:

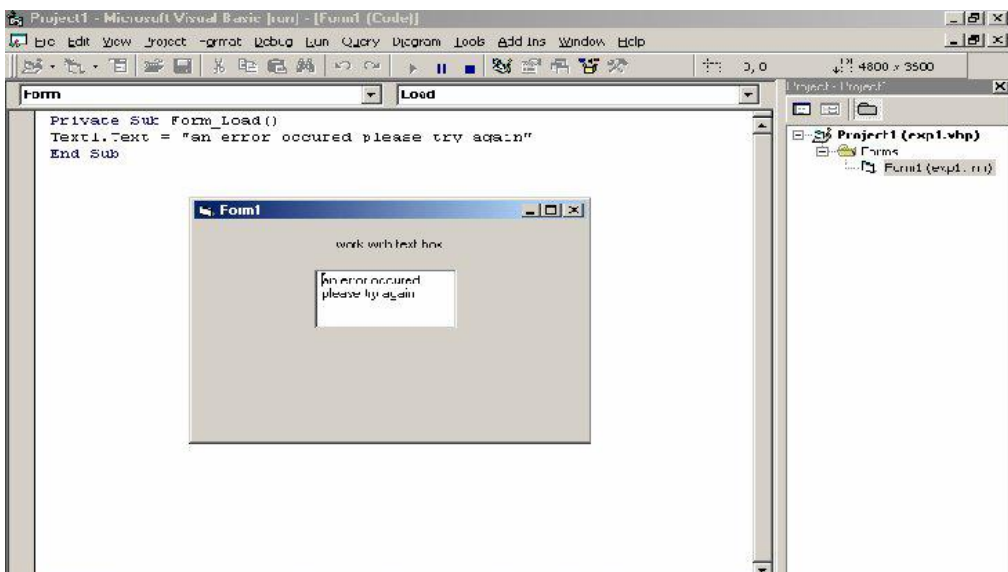

#### **.8 الخاصیة Passwordchar** :

تستخدم ھذه الخاصیة عادة في صنادیق النص المخصصة إلدخال كلمة السر التي یفضل ان تبقى سریة و خاصة بالمستخدم فقط إذ یتم عند تفعیل ھذه الخاصیة استبدال كل حرف یدخل صندوق النص بالعالمة التي یحددھا المبرمج والتي غالبا ما تكون )\*(.

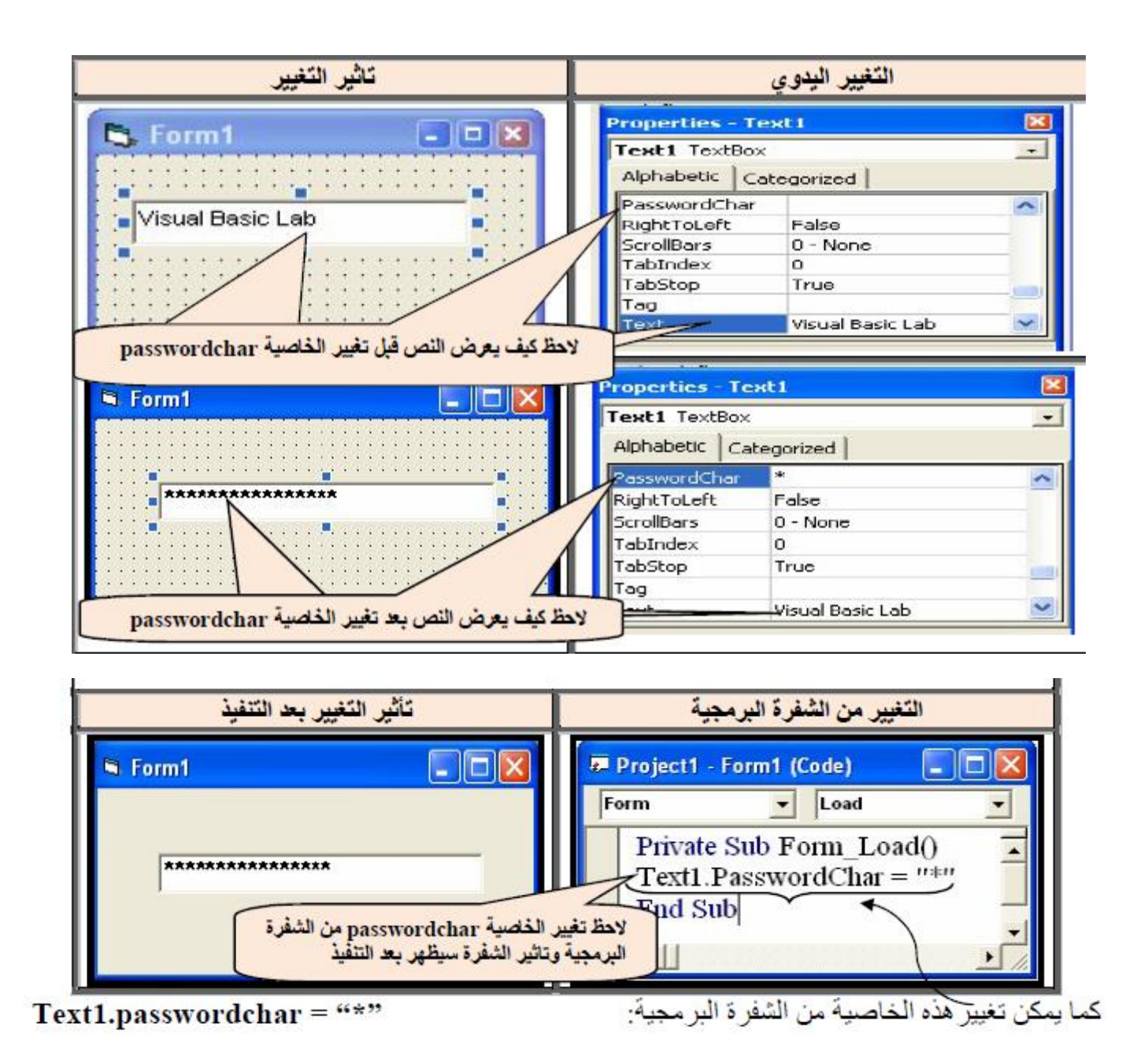

## **.9 الخاصیة Maxlength :**

تحدد ھذه الخاصیة عدد حروف النص الذي ترغب بإدخالھا في صندوق النص ومن الممكن تغییرھا من خالل نافذة الخصائص أو عن طريق الشفرة البرمجية .القيمة الأفتر اضية لهذه الخاصية 0 و هي تمكن المستخدم من ادخال اي نص دون تحدید طولة. وفي حالة الرغبة بتحدید طول النص نعطي ھذه الخاصیة رقما یمثل عدد الحروف المسموح بھا.

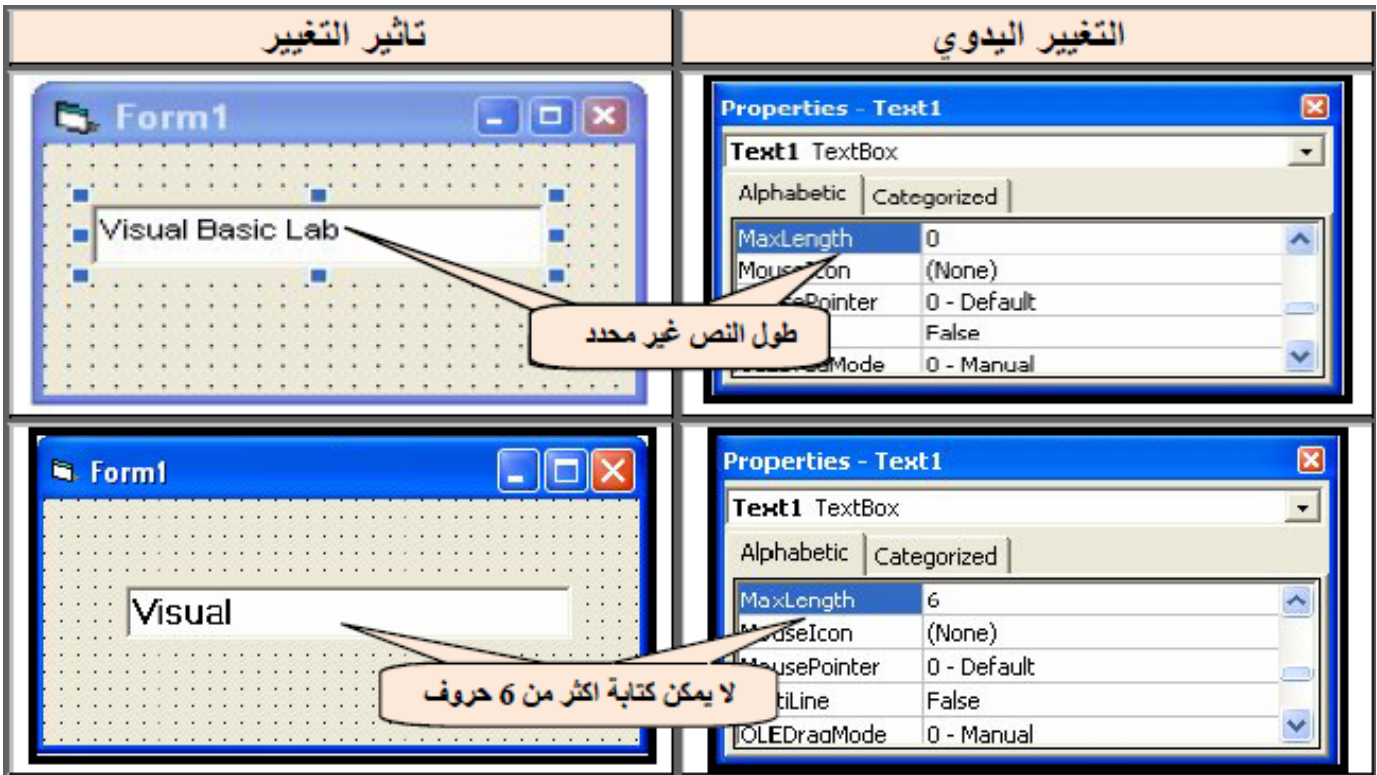

كذلك یمكن تغییر ھذه الخاصیة من خالل الشفرة البرمجیة وكما یلي:

#### **Text1.MaxLength = 0**

### **Text1.MaxLength =Value رقم**

#### **.10 الخاصیة Locked :**

تعمل ھذه الخاصیة على تمكین أوعدم تمكین التحریر المباشر لمحتویات صندوق النص للسماح أو عدم السماح للمستخدم من تغییر القیمة التي اسندت لھ مباشرة من خالل صندوق النص .تأخذ ھذه الخاصیة احدى القیمتین المنطقیتین ,True False ومن الممكن تغییر الخاصیة بطریقتین:

التغییر الیدوي أو من خالل الشفرة البرمجیة التالیة:

**Text1.Locked = True Text1.Locked = False**

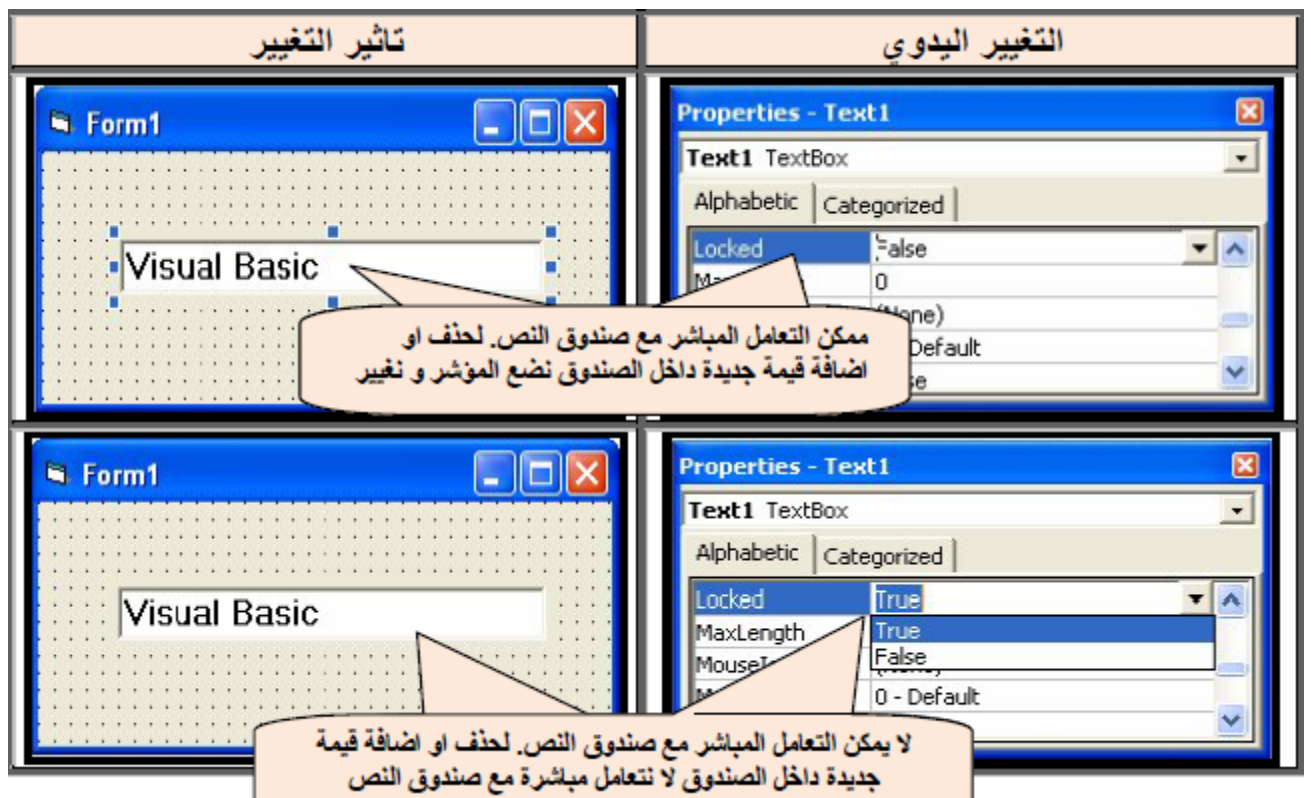

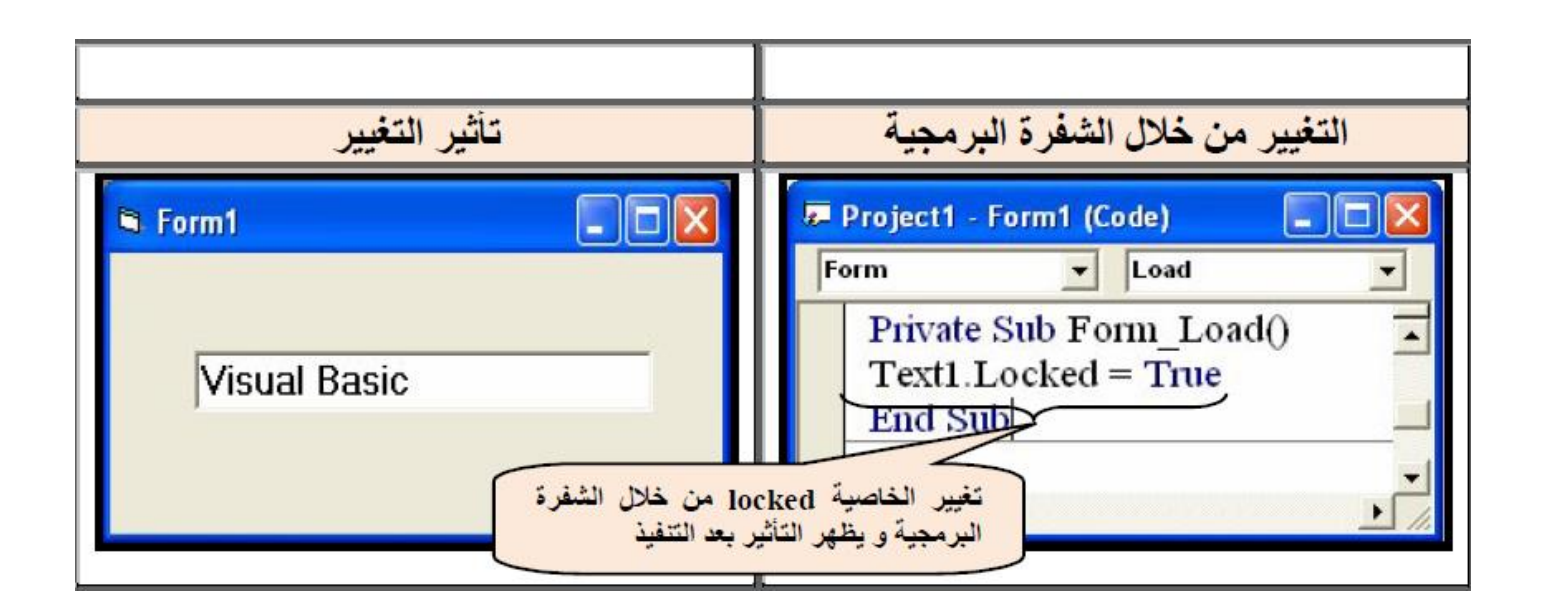

**.11 الخاصیة Enabled** :

 مر ذكر ھذه الخاصیة في عنصر التحكم Button Command وھي تؤدي الى حجب تأثیر الحدث الخارجي عند تنفیذ الشفرة البرمجیة الخاصة بالعنصر الذي اصبحت الخاصیة Enabled التابعة لة بالقیمة المنطقیة .False

ا**مثلة توضيحية** : صمم نافذة تحتوي على صندوق نص واحد يكون فار غاً عند التنفيذ و عند البدء بكتابة اسم المستخدم داخل صندوق النص تكون لون خلفیة الصندوق أسود و لون الكتابة أخضر و حجم الخط 16 غامق.

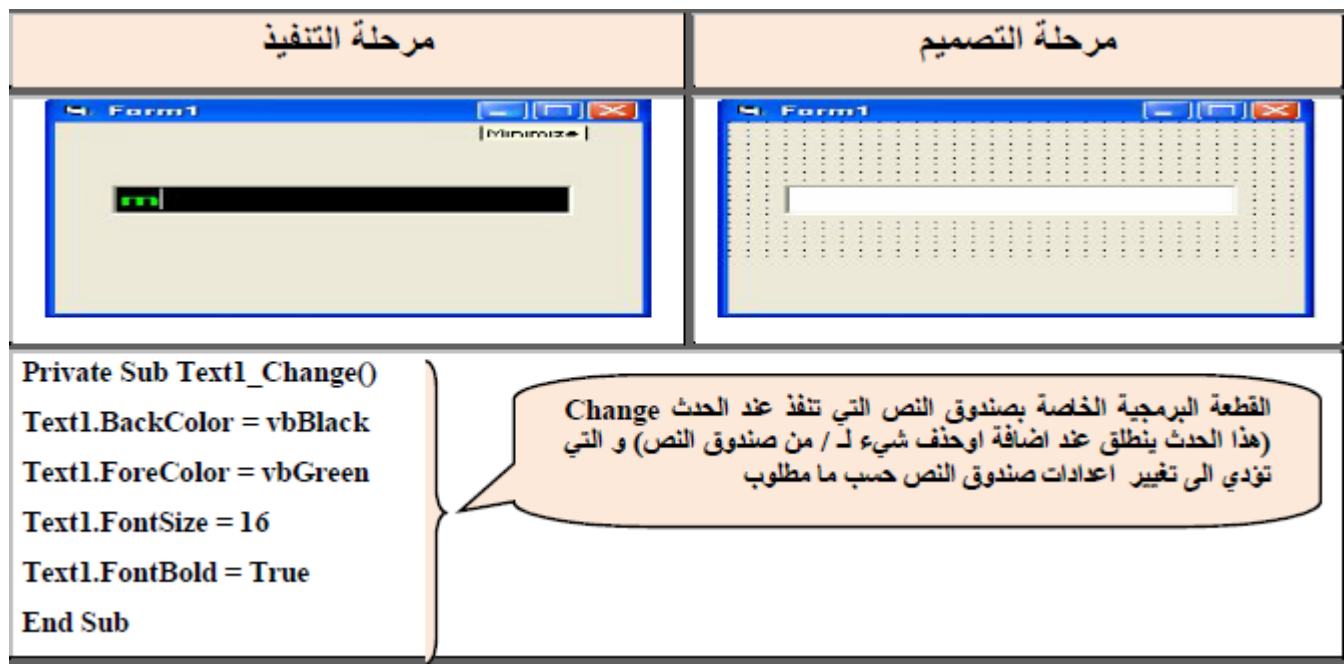

### **Source Code:**

Private Sub Text1\_Change()  $Text1.BackColor = v bBlack$  $Text1.ForeColor = vbGreen$  $Text1.FontSize = 16$  $Text1.FontBold = True$ End Sub

#### **Assigment:**

Design a GUI, and write a V.B program according to the following propertise:

1.Add Texbox that work as Password that chnge the enterd data to the symble \$.

2.Change the textbox color back to green after the first enterd.

3. The max. length for the textbox  $= 10$  characters.

4.Add a label in the center of GUI as: "ENTER YOUR 10 CHARACTERS OR NUMBERS"

5.Make the text alligement paste in the center fo textbox.

**مثال:** صمم نافذة تحتوي على صندوق نص و زري امر للقیام بما یلي:

- بعد التنفیذ مباشرة یمكن للمستخدم القیام بحذف او اضافة شيء لمحتویات صندوق النص مع تغییر األسماء الظاھریة لكل العناصر لتتماشى مع العمل الطلوب منھا.

- 1Command یمكن صندوق النص من األستجابة الي كتابة تابعة لة و یغیر اللون الخاص بالخط لصندوق النص الى الأخضر و لون الخلفية الى الأصفر .

- 2Command ال یمكن صندوق النص من األستجابة الي كتابة تابعة لة.

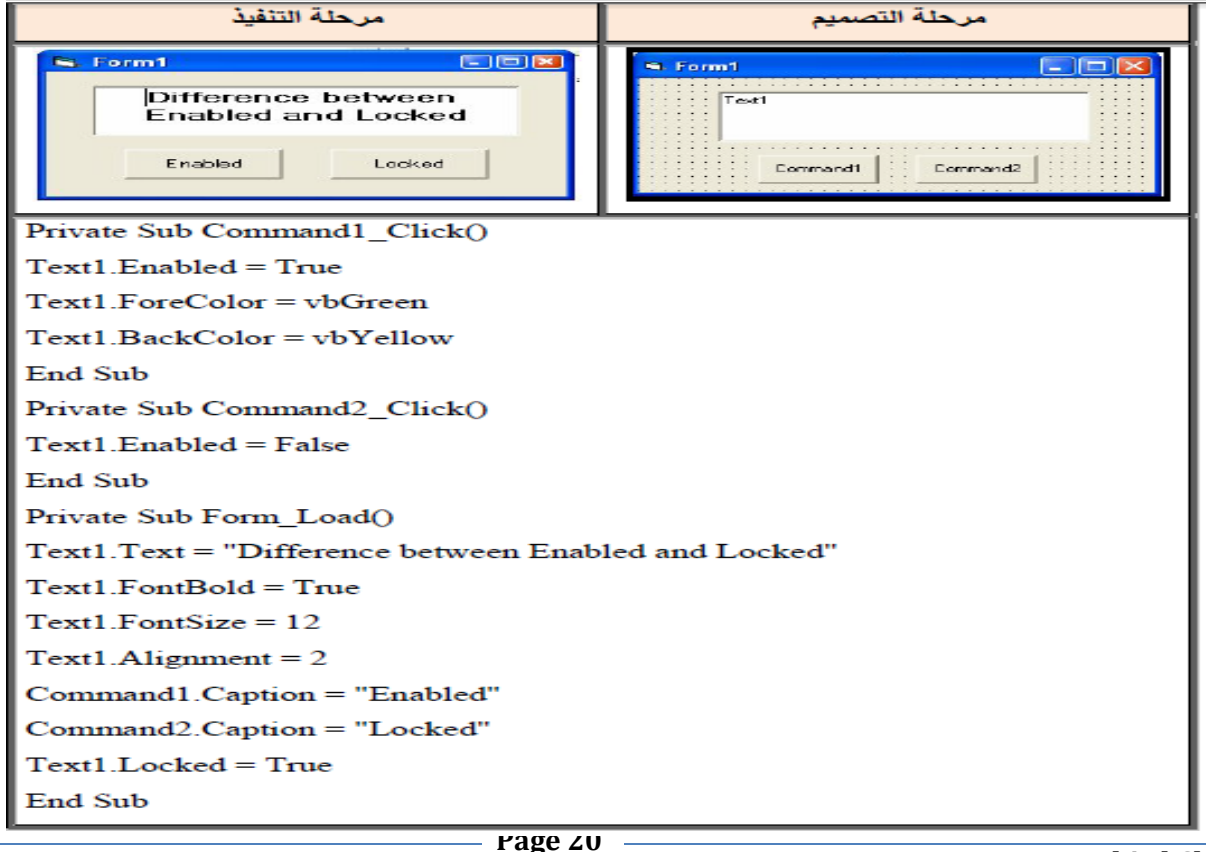

bar

## **Source Code:**

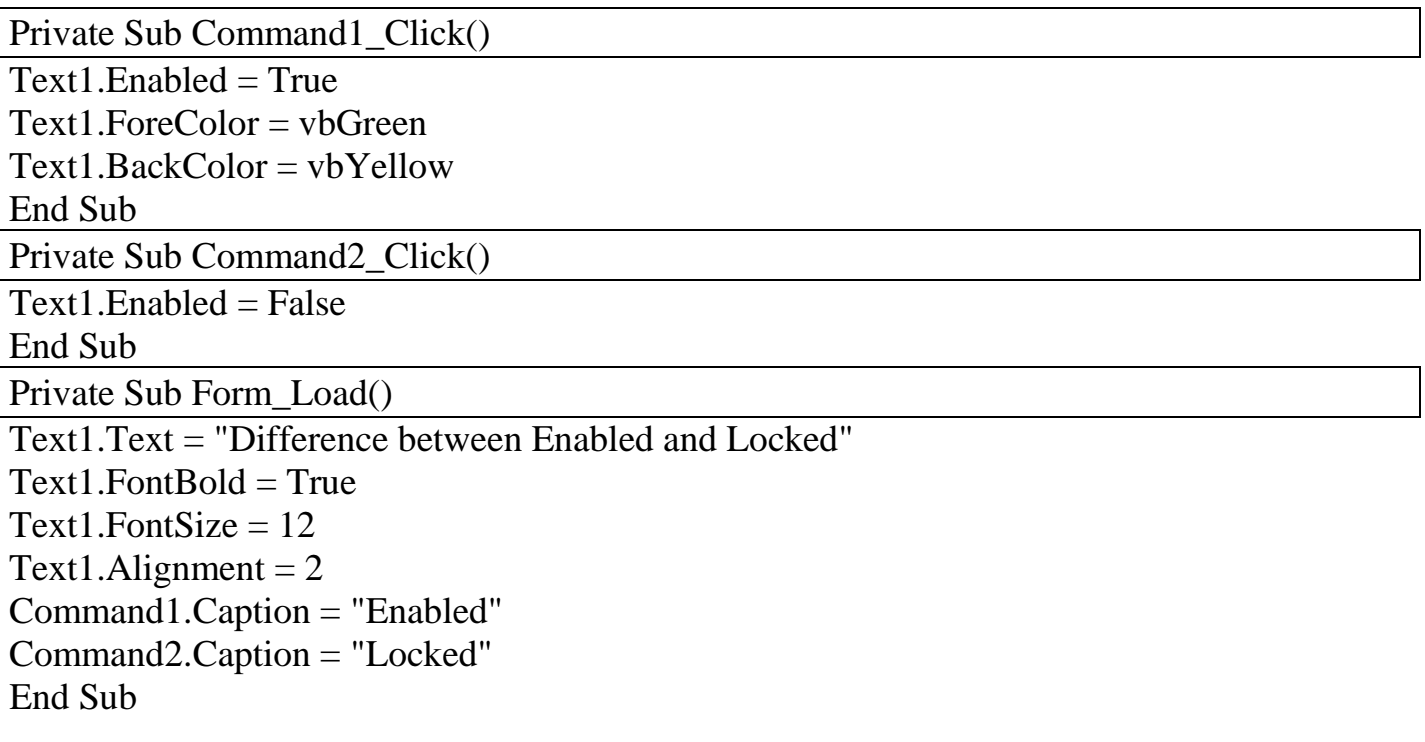

**مثال :**صمم نافذة توضح كیفیة إجراء عملیةCut و Paste من خالل استخدام الخاصیة Text لصندوق النص.

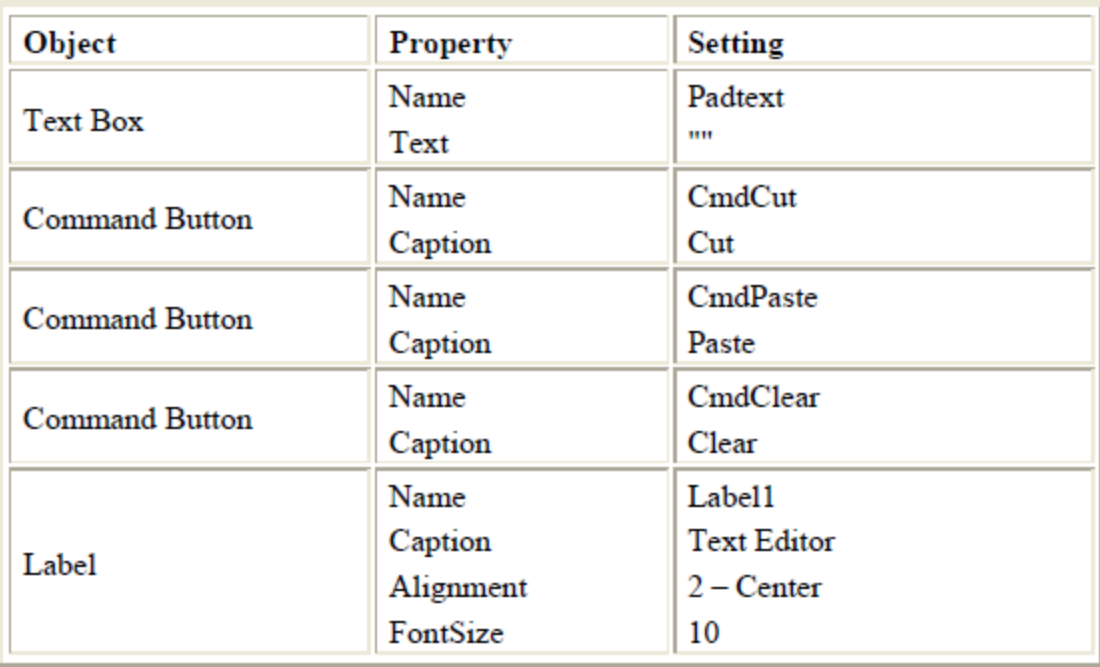

خصائص المشروع:

## **شفرة المشروع: :Code Source**

Dim cuttext As String……………… General ال حقل في تكتب یتم تغییر اسمھا في حقل (Name (في ال Propertise الخاص بھا ...... ()Click\_CmdClear Sub Private padtext. Text  $=$  "" padtext.SetFocus End Sub

یتم تغییر اسمھا في حقل (Name (في ال Propertise الخاص بھا...... ()Click\_CmdCut Sub Private  $Cuttext = padtext. Text$ padtext. Text  $=$  "" یتم تغییر اسمھا في حقل (Name (في ال Propertise الخاص بھا ......... True = Enabled.Cmdpaste padtext.SetFocus End Sub

یتم تغییر اسمھا في حقل (Name (في ال Propertise الخاص بھا ......()Click\_CmdPaste Sub Private  $padtext{.Text} = cuttext{.}$ padtext.SetFocus End Sub

Private Sub Form\_Load()

 $CmdCut$ . Enabled = False  $CmdPaste. Enabled = False$  $CmdClear$ . Enabled = False CmdClear.Caption = "Clear" CmdCut.Caption = "Cut" CmdPaste.Caption = "Paste" End Sub

Private Sub padtext\_Change()  $CmdCut$ . Enabled = True  $CmdClear$ . Enabled  $=$  True End Sub

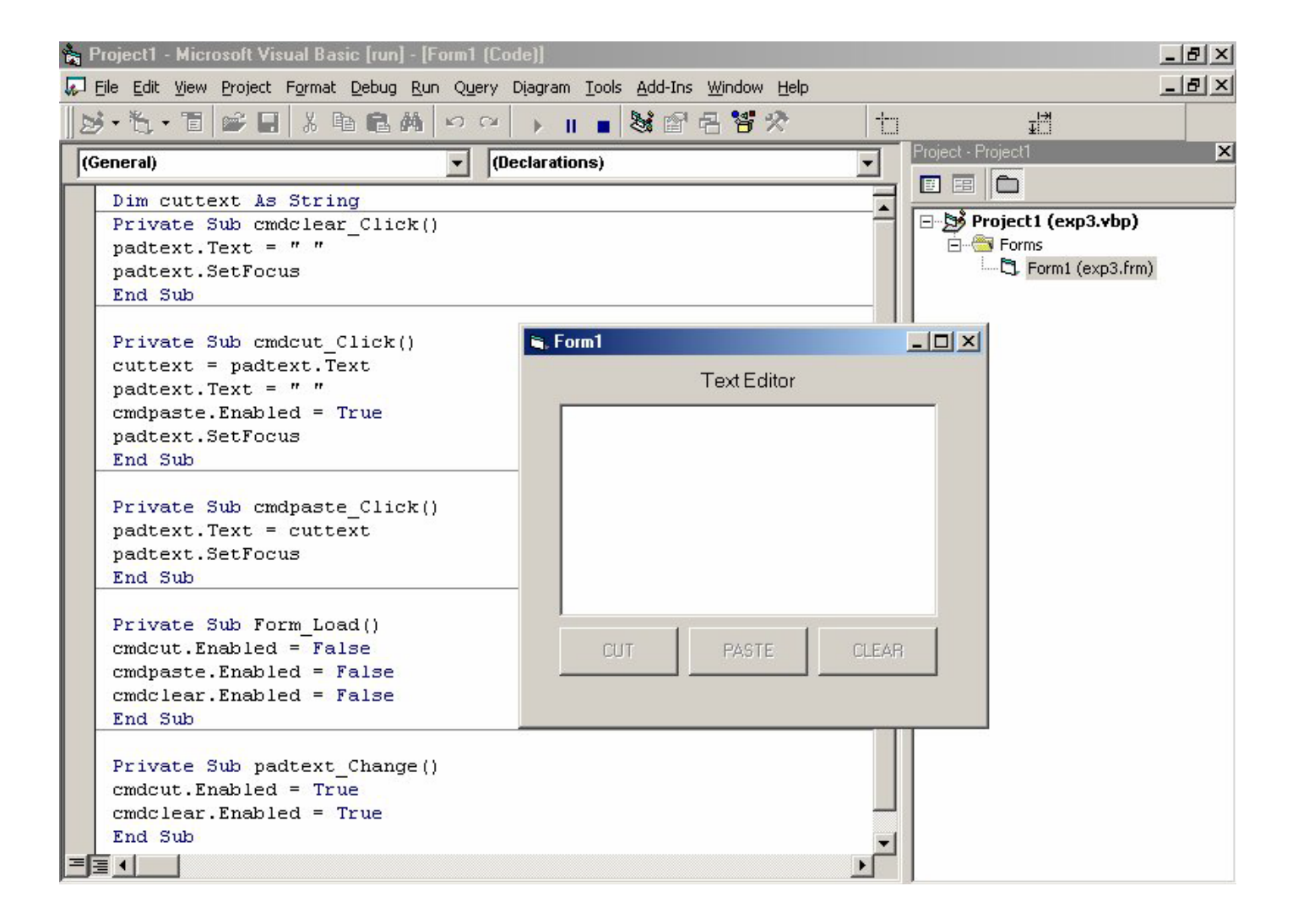

عندما یتم تشغیل البرنامج وینطلق حدث Load Form حیث یقوم ھذا الحدث بتغییر خصائص أل Enabled لجمیع األزرار على الشاشة وجعلھا False وعندما یقوم المستخدم بإدخال النص داخل الصندوق سوف ینطلق حدث Change المرتبط ب TextBox حیث یقوم بتغییر قیم أل Enable الخاصة بزر CmdCut وزر CmdClear إلى True, أالن عندما یتم الضغط على زر Clear ینطلق الحدث المرتبط بھذا الزر وھو Click-Clear حیث یقوم بمسح جمیع محتویات TextBox, قم بالضغط على زر أل Cut حیث یتم قص النص من خالل تنفیذ الحدث المرتبطة فیھا Click Cut وھكذا بالنسبة ل Paste بالنسبة لجملة SetFocns.Padtext تستخدم لوضع المؤشر في TextBox

**Page 23**

**اداة النص و ذاكرة النصوص Clipboard and Textbox**

ذاكرة النصوص ھي مواقع خزن مؤقتة تستخدم لتمكین المبرمج من اجراء عملیات تحریر النصوص مثل العملیات

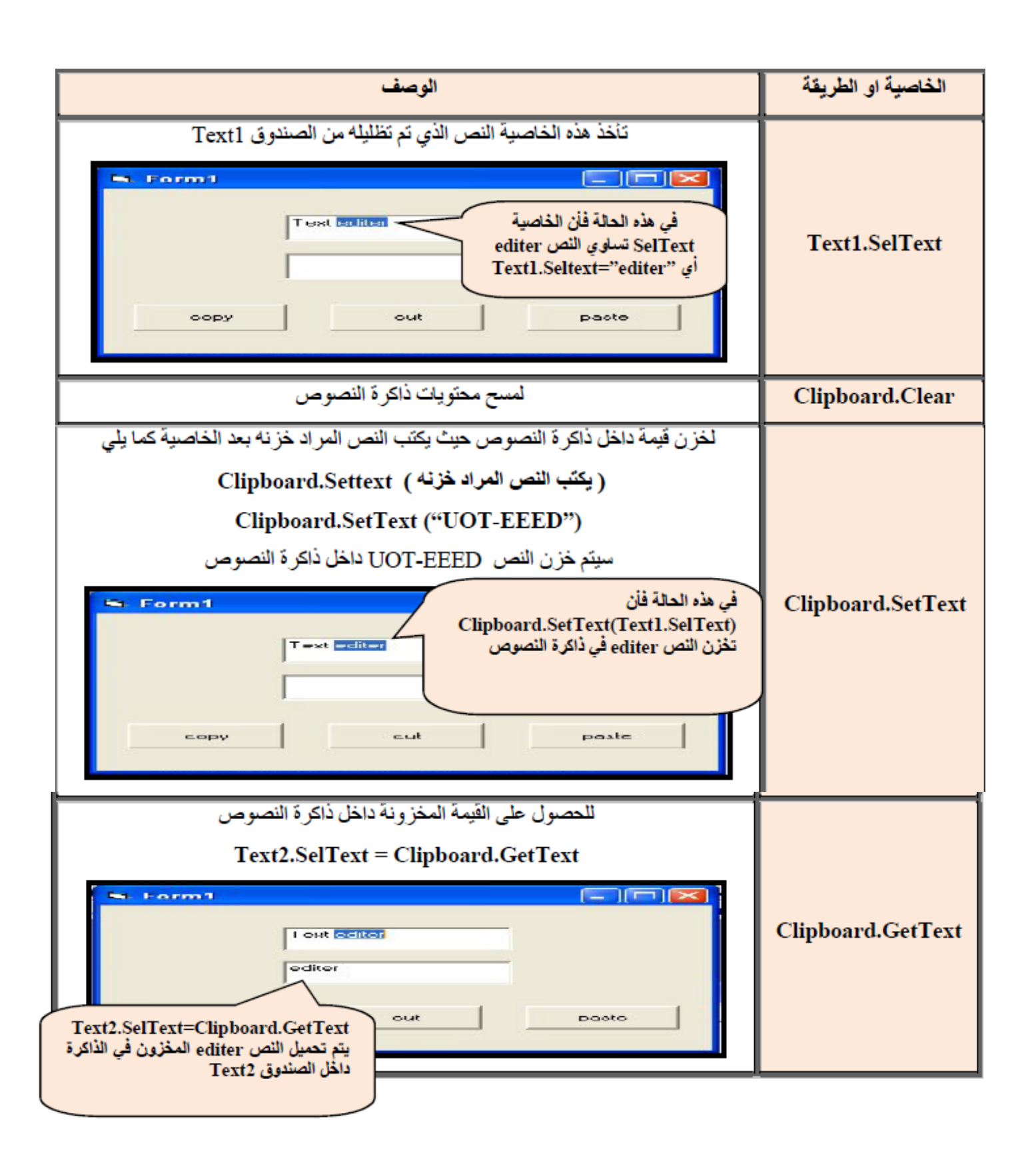

![](_page_25_Picture_209.jpeg)

الطرق المتعلقة بصندوق النص و ذاكرة النصوص یجب تعلمھا للتمكن من اجراء عملیات التحریر على النص و التي یوضحھا الجدول التالي:-

## **Source Code:**

![](_page_25_Picture_210.jpeg)

**مثال :**صمم نافذة تحتوي على صندوقي نص و زري امر لتنفیذ ما یلي:

عند الحدث click الخاص بزر الأمر الأول تخزن محتويات صندوق النص الأول في ذاكرة النصوص.

عند الحدث click الخاص بزر الأمر الثاني تحمل محتويات ذاكرة النصوص الى صندوق النص الثاني.

**س :**في المثال السابق تم استخدام العبارة **GetText.Clipboard = SelText2.Text.** ما الفرق بینھا وبین استخدام **Text2.Text = Clipboard.GetText** العبارة

بصورة عامة یمكن اتباع الشفرات البرمجیة التالیة للقیام بعملیات تحریر النص Paste , Cut ,Copy

![](_page_26_Picture_199.jpeg)

**مثال :**صمم نافذة تحتوي على صندوقي نص وثالث ازرار امر لتنفیذ ما یلي:-

- عند الحدث click الخاص بزر األمر األول یتم استنساخ النص المحدد من 1 Text
	- عند الحدث click الخاص بزر األمر الثاني یتم قص النص المحدد من2 Text
- عند الحدث click الخاص الخاص بزر األمر الثالث یتم لصق النص المستنسخ او المقصوص من1 .Text2 في Text

![](_page_26_Picture_200.jpeg)

# **Source Code:**

![](_page_27_Picture_62.jpeg)